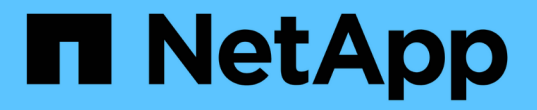

## **Trident** オペレータとともに導入

Astra Trident

NetApp April 16, 2024

This PDF was generated from https://docs.netapp.com/ja-jp/trident-2110/trident-get-started/kubernetescustomize-deploy.html on April 16, 2024. Always check docs.netapp.com for the latest.

# 目次

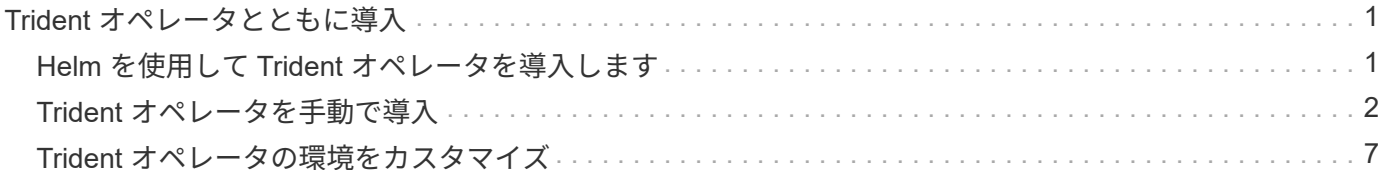

## <span id="page-2-0"></span>**Trident** オペレータとともに導入

Trident のオペレータが、 Astra Trident を導入できます。Trident オペレータは、手動または Helm を使用して 導入できます。

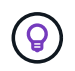

をまだ理解していない場合は、を参照してください ["](https://docs.netapp.com/ja-jp/trident-2110/trident-concepts/intro.html)[基本概念](https://docs.netapp.com/ja-jp/trident-2110/trident-concepts/intro.html)["](https://docs.netapp.com/ja-jp/trident-2110/trident-concepts/intro.html)今こそ、そのための絶好の機会 です。

必要なもの

Astra Trident を導入するには、次の前提条件を満たしている必要があります。

- Kubernetes 1.17 以降を実行するサポート対象の Kubernetes クラスタに対するすべての権限が必要です。
- サポートされているネットアップストレージシステムを利用できるようにしておきます。
- すべての Kubernetes ワーカーノードからボリュームをマウントできます。
- 使用する Kubernetes クラスタを管理するために 'kubectl( OpenShift を使用している場合は 'OC) をインス トールして構成した Linux ホストがあります
- 「 KUBECONFIG 」環境変数を、 Kubernetes クラスタ構成を指すように設定しておきます。
- を有効にしておきます ["Astra Trident](https://docs.netapp.com/ja-jp/trident-2110/trident-get-started/requirements.html) [に必要な機能ゲート](https://docs.netapp.com/ja-jp/trident-2110/trident-get-started/requirements.html)["](https://docs.netapp.com/ja-jp/trident-2110/trident-get-started/requirements.html)。
- Kubernetes と Docker Enterprise を併用する場合は、 ["CLI](https://docs.docker.com/ee/ucp/user-access/cli/) [へのアクセスを有効にする手順は、ユーザが](https://docs.docker.com/ee/ucp/user-access/cli/) [行ってください](https://docs.docker.com/ee/ucp/user-access/cli/)["](https://docs.docker.com/ee/ucp/user-access/cli/)。

それはすべてですか?最高!それでは始めましょう。

#### <span id="page-2-1"></span>**Helm** を使用して **Trident** オペレータを導入します

Helm を使用して Trident オペレータを導入するには、以下の手順を実行します。

必要なもの

上記の前提条件に加え、 Helm を使用して Trident Operator を導入するには、次のものが必要です。

- Kubernetes 1.17 以降
- Helm バージョン 3

手順

- 1. からインストーラバンドルをダウンロードします ["Trident GitHub"](https://github.com/netapp/trident/releases) ページインストーラバンドルには 'Helm チャートが用意されています
- 2. 「 helm install 」コマンドを使用して、展開の名前を指定します。次の例を参照してください。

helm install <name> trident-operator-21.07.1.tgz --namespace <namespace you want to use for Trident>

Trident の名前空間をまだ作成していない場合は '--create-namespace パラメータを helm install コマンド に追加できますHelm によってネームスペースが自動的に作成されます。

インストール中に設定データを渡すには、次の 2 つの方法があります。

- --values] ( または '-f) : オーバーライドを含む YAML ファイルを指定しますこれは複数回指定 でき、右端のファイルが優先されます。
- --set: コマンドラインでオーバーライドを指定します

たとえば ' デフォルト値の debug を変更するには ' 次のように --set` コマンドを実行します

\$ helm install <name> trident-operator-21.07.1.tgz --set tridentDebug=true

Helm チャートの一部である `values] の .yaml ファイルには、キーのリストとデフォルト値が表示されます。

「 helm list 」は、名前、名前空間、グラフ、ステータスなど、インストールに関する詳細を表示します。 ア プリケーションのバージョン、リビジョン番号など。

### <span id="page-3-0"></span>**Trident** オペレータを手動で導入

Trident のオペレータを手動で導入するには、以下の手順を実行します。

#### ステップ **1** : **Kubernetes** クラスタを確認する

まず、 Linux ホストにログインして、 working \_ 、 ["](https://docs.netapp.com/ja-jp/trident-2110/trident-get-started/requirements.html)[サポートされる](https://docs.netapp.com/ja-jp/trident-2110/trident-get-started/requirements.html) [Kubernetes](https://docs.netapp.com/ja-jp/trident-2110/trident-get-started/requirements.html) [クラスタ](https://docs.netapp.com/ja-jp/trident-2110/trident-get-started/requirements.html)" に必要な権限が あることを確認します。

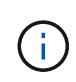

OpenShift では、以降のすべての例で「 kubectl 」ではなく「 OC 」を使用し、「 OC login-u SYSTEM : admin 」または「 OC login-u kube-admin 」を実行して最初に「 \*system:admin 」 としてログインします。

Kubernetes のバージョンが 1.17 よりも新しいかどうかを確認するには、次のコマンドを実行します。

kubectl version

Kubernetes クラスタ管理者の権限があるかどうかを確認するには、次のコマンドを実行します。

kubectl auth can-i '\*' '\*' --all-namespaces

Docker Hub のイメージを使用してポッドを起動し、ポッドネットワーク経由でストレージシステムにアクセ スできるかどうかを確認するには、次のコマンドを実行します。

kubectl run -i --tty ping --image=busybox --restart=Never --rm -- \ ping <management IP>

#### 手順 **2** :オペレータをダウンロードして設定します

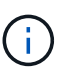

21.01 以降、 Trident Operator はクラスタを対象とします。Trident オペレータを使用して Trident をインストールするには、「 TridentOrchestrator 」カスタムリソース定義( CRD )を 作成し、その他のリソースを定義する必要があります。Astra Trident をインストールする前 に、次の手順を実行してオペレータをセットアップする必要があります。

1. の最新バージョンをダウンロードします ["Trident](https://github.com/NetApp/trident/releases/latest) [インストーラバンドル](https://github.com/NetApp/trident/releases/latest)["](https://github.com/NetApp/trident/releases/latest) \_Downloads\_section から抽出し ます

```
wget https://github.com/NetApp/trident/releases/download/v21.04/trident-
installer-21.04.tar.gz
tar -xf trident-installer-21.04.tar.gz
cd trident-installer
```
2. 適切な CRD マニフェストを使用して、「 TridentOrchestrator 」 CRD を作成します。次に、後で「 TridentOrchestrator 」カスタムリソースを作成して、オペレータによってインストールをインスタンス化 します。

次のコマンドを実行します。

```
kubectl create -f
deploy/crds/trident.netapp.io_tridentorchestrators_crd_post1.16.yaml
```
- 3. 「 TridentOrchestrator 」 CRD が作成されたら、オペレータの展開に必要な次のリソースを作成します。
	- オペレータのサービスアカウント
	- ClusterRole および ClusterRoleBinding をサービスアカウントにバインドする
	- 専用の PodSecurityPolicy
	- 演算子自体

Trident インストーラには、これらのリソースを定義するマニフェストが含まれています。デフォルト では ' 演算子は trident' 名前空間に配置されます'trident' 名前空間が存在しない場合は ' 次のマニフェス トを使用して名前空間を作成します

\$ kubectl apply -f deploy/namespace.yaml

4. デフォルトの 'trident` 名前空間以外の名前空間に演算子を配備するには '`erviceaccount.yaml 'clusterrolebinding.yaml ' および `operator.yML' マニフェストを更新し 'bundle.yaml を生成する必要があり ます

次のコマンドを実行して YAML マニフェストを更新し、「 customizization.yaml 」を使用して「 bundle.yaml 」を生成します。

kubectl kustomize deploy/ > deploy/bundle.yaml

次のコマンドを実行してリソースを作成し、オペレータを配置します。

kubectl create -f deploy/bundle.yaml

5. 展開後にオペレータのステータスを確認するには、次の手順を実行します。

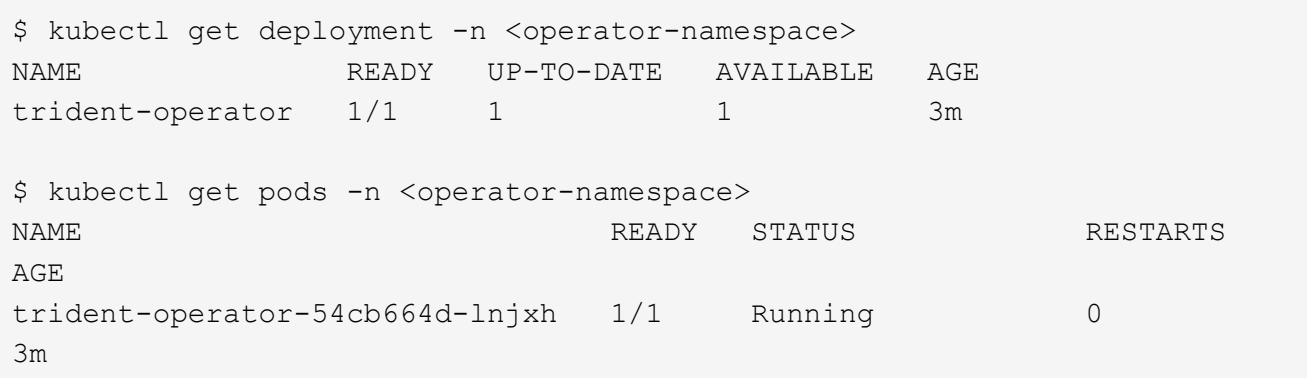

オペレータによる導入で、クラスタ内のいずれかのワーカーノードで実行されるポッドが正常に作成されま す。

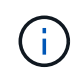

Kubernetes クラスタには、オペレータのインスタンスが \* 1 つしか存在しないようにしてくだ さい。Trident のオペレータが複数の環境を構築することは避けてください。

手順**3**:作成 TridentOrchestrator **Trident**をインストール

これで、オペレータを使って Astra Trident をインストールする準備ができました。これには 'TridentOrchestrator を作成する必要がありますTrident インストーラには 'TridentOrchestrator を作成するため の定義例が付属していますこれは 'trident' 名前空間にインストールされます

```
$ kubectl create -f deploy/crds/tridentorchestrator_cr.yaml
tridentorchestrator.trident.netapp.io/trident created
$ kubectl describe torc trident
Name: trident
Namespace:
Labels: <none>
Annotations: <none>
API Version: trident.netapp.io/v1
Kind: TridentOrchestrator
...
Spec:
   Debug: true
   Namespace: trident
Status:
   Current Installation Params:
     IPv6: false
     Autosupport Hostname:
     Autosupport Image: netapp/trident-autosupport:21.04
     Autosupport Proxy:
     Autosupport Serial Number:
   Debug: true
     Enable Node Prep: false
     Image Pull Secrets:
     Image Registry:
     k8sTimeout: 30
     Kubelet Dir: /var/lib/kubelet
     Log Format: text
     Silence Autosupport: false
     Trident Image: netapp/trident:21.04.0
 Message: Trident installed Namespace:
trident
   Status: Installed
   Version: v21.04.0
Events:
   Type Reason Age From Message ---- ------ ---- ---- -------Normal
     Installing 74s trident-operator.netapp.io Installing Trident Normal
     Installed 67s trident-operator.netapp.io Trident installed
```
Trident オペレータは 'TridentOrchestrator 仕様の属性を使用して 'Astra Trident のインストール方法をカスタ マイズできますを参照してください ["Trident](#page-8-0) [の導入をカスタマイ](#page-8-0)[ズ](#page-8-0)["](#page-8-0)。

「 TridentOrchestrator 」のステータスは、インストールが成功したかどうかを示し、インストールされてい る Trident のバージョンを表示します。

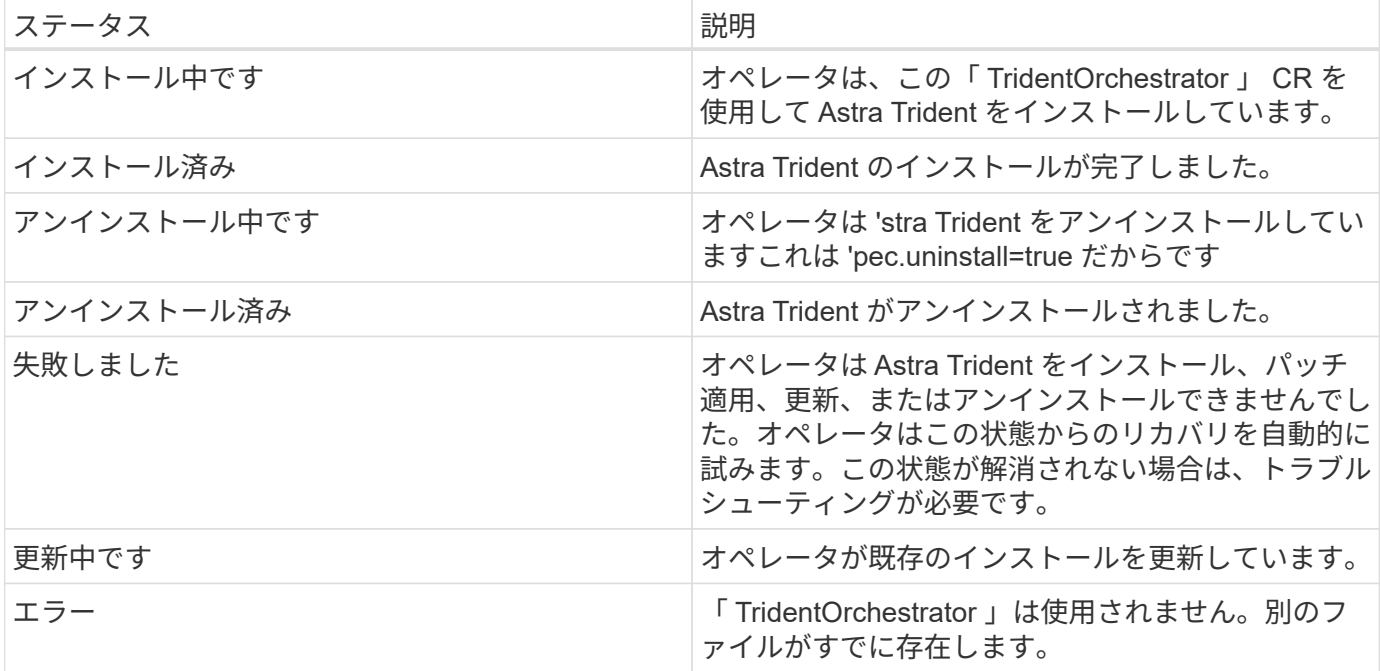

インストール中に 'TridentOrchestrator のステータスが Installing から Installed に変わります「失敗」ステー タスが表示され、オペレータが自身で回復できない場合は、オペレータのログを確認する必要があります。を 参照してください ["](https://docs.netapp.com/ja-jp/trident-2110/troubleshooting.html)[トラ](https://docs.netapp.com/ja-jp/trident-2110/troubleshooting.html)[ブ](https://docs.netapp.com/ja-jp/trident-2110/troubleshooting.html)[ルシューテ](https://docs.netapp.com/ja-jp/trident-2110/troubleshooting.html)[ィ](https://docs.netapp.com/ja-jp/trident-2110/troubleshooting.html)[ング](https://docs.netapp.com/ja-jp/trident-2110/troubleshooting.html)["](https://docs.netapp.com/ja-jp/trident-2110/troubleshooting.html) セクション。

Astra Trident のインストールが完了しているかどうかを確認するには、作成したポッドを確認します。

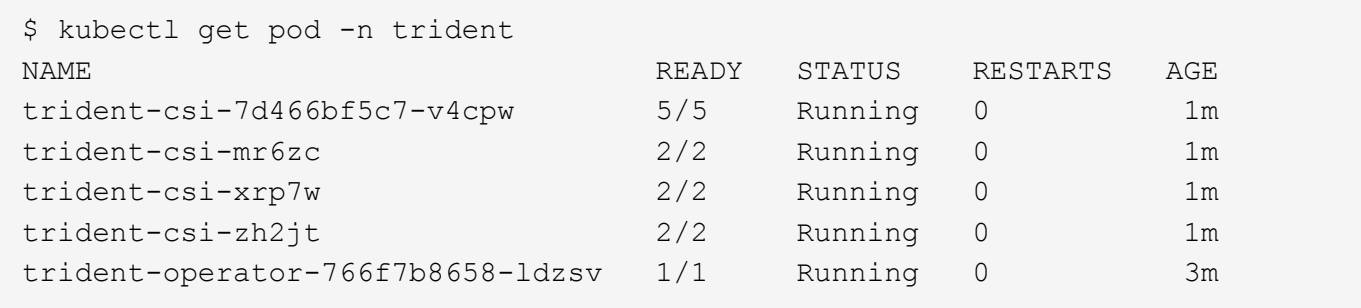

また 'tridentctl を使用して 'Astra Trident のバージョンを確認することもできます

\$ ./tridentctl -n trident version +----------------+----------------+ | SERVER VERSION | CLIENT VERSION | +----------------+----------------+ | 21.04.0 | 21.04.0 | +----------------+----------------+

これで、バックエンドを作成できます。を参照してください ["](https://docs.netapp.com/ja-jp/trident-2110/trident-get-started/kubernetes-postdeployment.html)[導入後のタスク](https://docs.netapp.com/ja-jp/trident-2110/trident-get-started/kubernetes-postdeployment.html)["](https://docs.netapp.com/ja-jp/trident-2110/trident-get-started/kubernetes-postdeployment.html)。

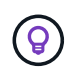

導入時の問題のトラブルシューティングについては、を参照してください ["](https://docs.netapp.com/ja-jp/trident-2110/troubleshooting.html)[トラ](https://docs.netapp.com/ja-jp/trident-2110/troubleshooting.html)[ブ](https://docs.netapp.com/ja-jp/trident-2110/troubleshooting.html)[ルシューテ](https://docs.netapp.com/ja-jp/trident-2110/troubleshooting.html) [ィ](https://docs.netapp.com/ja-jp/trident-2110/troubleshooting.html)[ング](https://docs.netapp.com/ja-jp/trident-2110/troubleshooting.html)["](https://docs.netapp.com/ja-jp/trident-2110/troubleshooting.html) セクション。

## <span id="page-8-0"></span>**Trident** オペレータの環境をカスタマイズ

Trident オペレータは 'TridentOrchestrator 仕様の属性を使用して 'Astra Trident のインストール方法をカスタ マイズできます

属性のリストについては、次の表を参照してください。

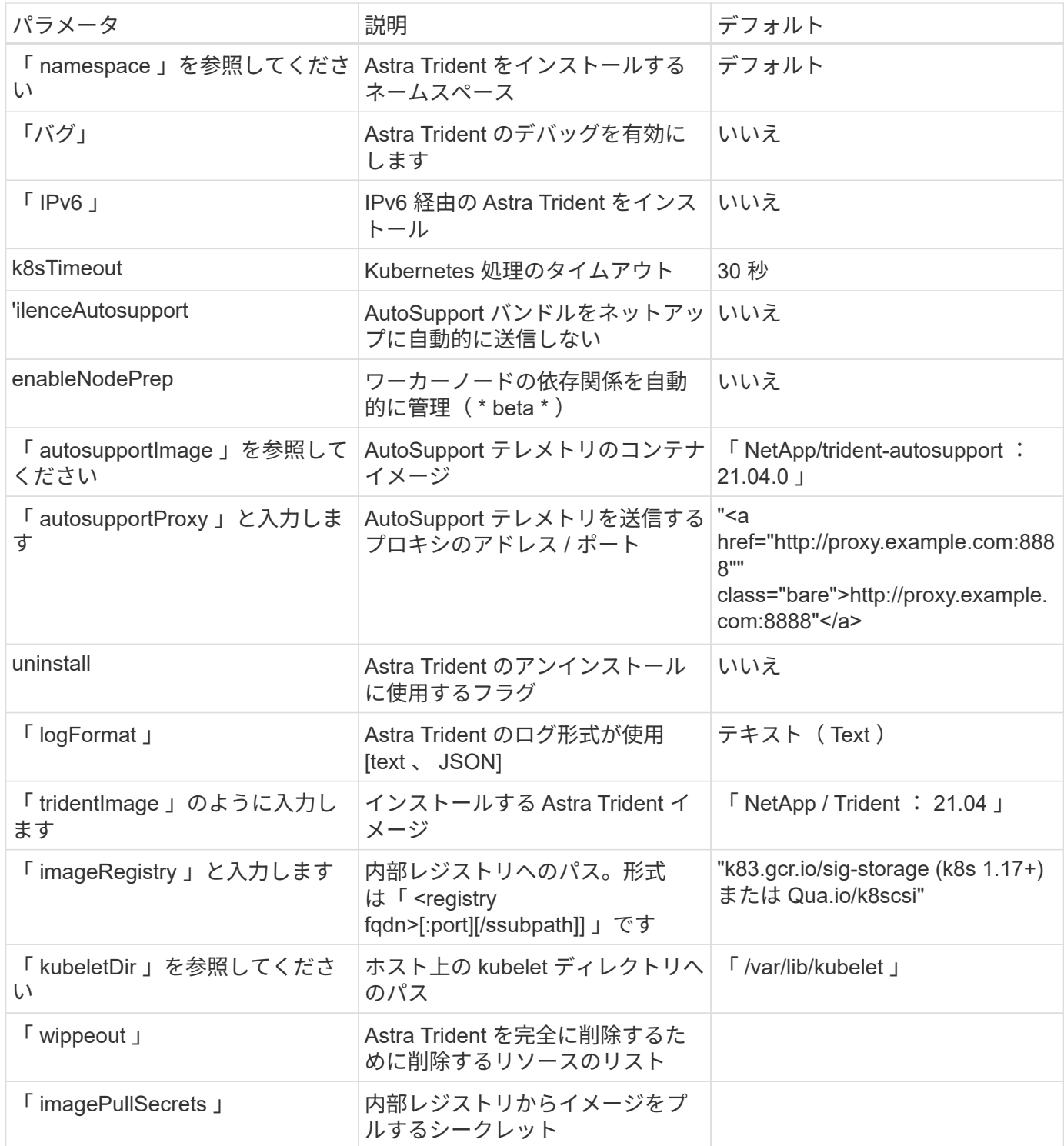

「 TridentOrchestrator 」では、どのネームスペース Astra Trident がにインストールされている かを示すために pec.namespace` が指定されています。このパラメータ \* は、 Astra Trident の インストール後に更新できません \* 。これを実行すると、「 TridentOrchestrator 」のステータ スが「 Failed 」に変わります。Astra Trident は、ネームスペース間での移行を意図したもので はありません。

 $(i)$ 

 $(i)$ 

自動ワーカーノードの前処理は、非本番環境でのみ使用することを目的とした \* ベータ機能で す。

「 TridentOrchestrator 」を定義するときに上記の属性を使用して、インストールをカスタマイズできます。 次に例を示します。

```
$ cat deploy/crds/tridentorchestrator cr imagepullsecrets.yaml
apiVersion: trident.netapp.io/v1
kind: TridentOrchestrator
metadata:
    name: trident
spec:
    debug: true
    namespace: trident
    tridentImage: netapp/trident:21.04.0
    imagePullSecrets:
    - thisisasecret
```
「 TridentOrchestrator 」引数で許可される範囲を超えてインストールをカスタマイズする場合は、「 tridentctl 」を使用して必要に応じて変更できるカスタム YAML マニフェストを生成することを検討してくだ さい。

Copyright © 2024 NetApp, Inc. All Rights Reserved. Printed in the U.S.このドキュメントは著作権によって保 護されています。著作権所有者の書面による事前承諾がある場合を除き、画像媒体、電子媒体、および写真複 写、記録媒体、テープ媒体、電子検索システムへの組み込みを含む機械媒体など、いかなる形式および方法に よる複製も禁止します。

ネットアップの著作物から派生したソフトウェアは、次に示す使用許諾条項および免責条項の対象となりま す。

このソフトウェアは、ネットアップによって「現状のまま」提供されています。ネットアップは明示的な保 証、または商品性および特定目的に対する適合性の暗示的保証を含み、かつこれに限定されないいかなる暗示 的な保証も行いません。ネットアップは、代替品または代替サービスの調達、使用不能、データ損失、利益損 失、業務中断を含み、かつこれに限定されない、このソフトウェアの使用により生じたすべての直接的損害、 間接的損害、偶発的損害、特別損害、懲罰的損害、必然的損害の発生に対して、損失の発生の可能性が通知さ れていたとしても、その発生理由、根拠とする責任論、契約の有無、厳格責任、不法行為(過失またはそうで ない場合を含む)にかかわらず、一切の責任を負いません。

ネットアップは、ここに記載されているすべての製品に対する変更を随時、予告なく行う権利を保有します。 ネットアップによる明示的な書面による合意がある場合を除き、ここに記載されている製品の使用により生じ る責任および義務に対して、ネットアップは責任を負いません。この製品の使用または購入は、ネットアップ の特許権、商標権、または他の知的所有権に基づくライセンスの供与とはみなされません。

このマニュアルに記載されている製品は、1つ以上の米国特許、その他の国の特許、および出願中の特許によ って保護されている場合があります。

権利の制限について:政府による使用、複製、開示は、DFARS 252.227-7013(2014年2月)およびFAR 5252.227-19(2007年12月)のRights in Technical Data -Noncommercial Items(技術データ - 非商用品目に関 する諸権利)条項の(b)(3)項、に規定された制限が適用されます。

本書に含まれるデータは商用製品および / または商用サービス(FAR 2.101の定義に基づく)に関係し、デー タの所有権はNetApp, Inc.にあります。本契約に基づき提供されるすべてのネットアップの技術データおよび コンピュータ ソフトウェアは、商用目的であり、私費のみで開発されたものです。米国政府は本データに対 し、非独占的かつ移転およびサブライセンス不可で、全世界を対象とする取り消し不能の制限付き使用権を有 し、本データの提供の根拠となった米国政府契約に関連し、当該契約の裏付けとする場合にのみ本データを使 用できます。前述の場合を除き、NetApp, Inc.の書面による許可を事前に得ることなく、本データを使用、開 示、転載、改変するほか、上演または展示することはできません。国防総省にかかる米国政府のデータ使用権 については、DFARS 252.227-7015(b)項(2014年2月)で定められた権利のみが認められます。

#### 商標に関する情報

NetApp、NetAppのロゴ、<http://www.netapp.com/TM>に記載されているマークは、NetApp, Inc.の商標です。そ の他の会社名と製品名は、それを所有する各社の商標である場合があります。